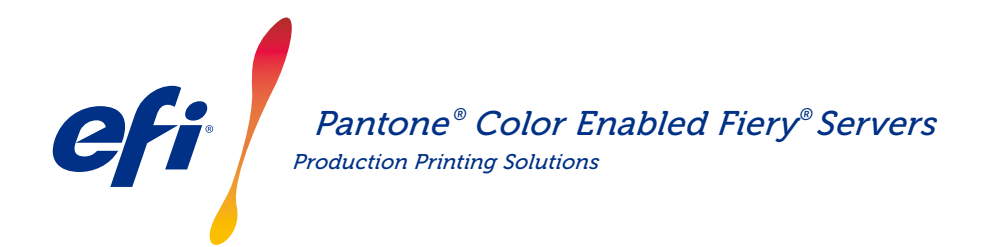

# the latest PANTONE libraries. Meet spot color needs. Download

Print buyers have many different spot color needs. Meet their requirements better by downloading the latest PANTONE libraries for your Fiery server.

The Fiery® PANTONE® Color Enabled workflow ensures that print providers produce the most consistent reliable spot colors, based on industry-standard ICC profiles for the PANTONE MATCHING SYSTEM®. Coupled with Fiery's scalable color management tools based on an open platform, users can accurately print the latest state-of-the-art PANTONE colors.

#### *Fiery servers come with integrated color management features and tools*

Fiery servers' scalable approach to color management provides integrated color features and advanced color tools to create the perfect color recipe for the specific needs of different print buyers. Fiery servers deliver exceptional out-of-the-box color with Fiery color and imaging technology. To measure colors, use an EFI spectrophotometer. For greater control over spot color matching, use the available built-in spot color management tool\*. To guarantee color reproduction is always accurate, consistent and reliable use Fiery Color Profiler Suite. For more advanced tools, use Fiery Graphic Arts Package, Premium Edition for external Fiery servers to make color troubleshooting, preflight, and proofing tasks quick and precise.

\*Depending on the Fiery server type in use, the spot color management tool may be Fiery Spot-On, or Fiery Spot Pro.

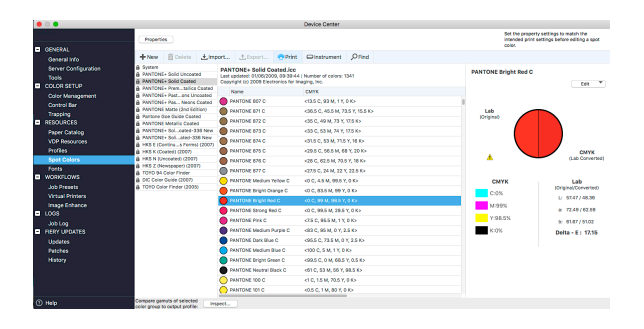

#### *PANTONE Color Enabled Fiery servers give you state-of-the-art PANTONE colors*

PANTONE Color Enabled Fiery servers automate the color process from job submission to output. This automation eliminates guesswork and costly re-work by controlling how colors will print.

Using Fiery Spot-On™ or Fiery Spot Pro\* on your Fiery server takes the guesswork out of color matching via an intuitive interface that makes it fast and easy to define or modify spot colors, eliminating the timeconsuming task of looking up CMYK tint values. Spot color management tools reduce the potential for error by allowing users to create libraries of custom colors for re-use later, and to accurately map substitutions between applications that use CMYK and RGB color spaces to define spot colors.

### PANTONE® Color Enabled Fiery® Servers

#### *How to download the PANTONE Formula Guide V5 (coated and uncoated)*

Follow the steps below to easily download the PANTONE Formula Guide V5 libraries (coated and uncoated).

- 1. Download the PANTONE Formula Guide V5 libraries from <download.efi.com/FieryPantone>
- 2. Launch Fiery Command WorkStation®
- 3. Connect to the desired Fiery server to add the PANTONE Formula Guide V5 libraries
- 4. Go to Device Center
- 5. Depending on the tool, select Spot Colors or Spot Pro under Resources
- 6. Click Import or Open (macOS users then need to click Options)
- 7. Navigate to the location of the downloaded PANTONE Formula Guide V5 libraries
- 8. Choose the first library to be imported
- 9. Click Open (notice the new library appears in the color libraries list located at the left side of the page)
- 10. Repeat for the remaining libraries you wish to load

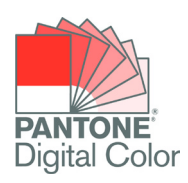

#### *Important notes*

- Remember to turn on spot color matching in the Fiery Color Setup for spot color libraries to be used.
- If you have previously edited any of the PANTONE libraries in your Fiery, position the new PANTONE Formula Guide V5 groups after the older PANTONE+ groups in the group name list. Your edits to the old PANTONE PLUS libraries are preserved because the Fiery searches for spot colors name matches from the top of the list. New names in the new groups will still be found.

#### *Other tips to enhance color output with Fiery servers*

- To ensure the best possible color output, use an EFI spectrophotometer to calibrate.
- For optimal results and to facilitate soft proofing, create custom output profiles for specific papers using Fiery Color Profiler Suite.
- To visualize which PANTONE swatches are outside the printer gamut use Fiery Color Profiler Suite to compare the PANTONE library with your printer profile.
- To know how swatches from the PANTONE library will look when printed using specific combinations of printer and paper stock, simply select a PANTONE library and choose print.
- If you wish to fine-tune the output of a PANTONE color, use the find function in Spot Colors to locate and modify the CMYK conversion of the spot color within the PANTONE library.
- For precise control, select the match based on a printed spot color search pattern. Print the pattern by highlighting the color and clicking print in the Spot Colors toolbar.

## EFI fuels success.

We develop breakthrough technologies for the manufacturing of signage, packaging, textiles, ceramic tiles, and personalized documents, with a wide range of printers, inks, digital front ends, and a comprehensive business and production workflow suite that transforms and streamlines the entire production process, increasing your competitiveness and boosting productivity. Visit [www.efi.com](http://www.efi.com) or call 650-357-3500 for more information.

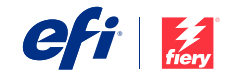

Nothing herein should be construed as a warranty in addition to the express warranty statement provided with EFI products and services.

The APPS logo, AutoCal, Auto-Count, Balance, BESTColor, BioVu, BioWare, ColorPASS, Colorproof, ColorWise, Command WorkStation, CopyNet, Cretachrom, Cretaprint, the Cretaprint logo, Cretaprinter, Cretaroller, Digital StoreFront, DocBuilder, DocBuilder Pro, DockNet, DocStream, DSFdesign Studio, Dynamic Wedge, EDOX, EFI, the EFI logo, Electronics For Imaging,<br>Entrac, EPCount, EPPhoto, EPRegister, Remoteproof, RIPChips, RIP-While-Print, Screenproof, SendMe, Sincrolor, Splash, Spot-On, TrackNet, UltraPress, UltraTex, UltraVu, UV Series 50, VisualCal, VUTEk, the VUTEk logo, and<br>WebTools are trademarks of Electronics F

All other terms and product names may be trademarks or registered trademarks of their respective owners, and are hereby acknowledged.

© 2023 ELECTRONICS FOR IMAGING, INC. ALL RIGHTS RESERVED. | [WWW.EFI.COM](http://www.efi.com) Fi.008.11.19\_USb